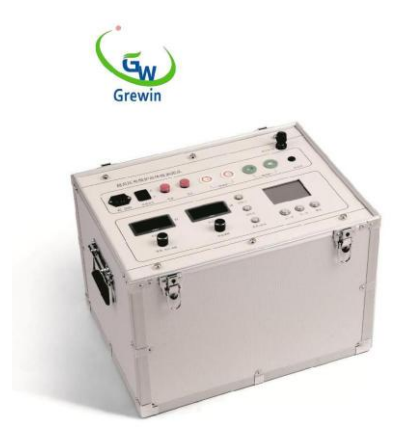

## Tianjin Grewin Technology Co., Ltd. Веб-сайт: [www.grewin-tech.com.](http://www.grewin-tech.com/) [Веб-](http://www.grewin-tech.com/)[сайт: www.grewin-tech.com](http://www.grewin-tech.com/)

Адрес: район Дунли, Тяньцзинь, Китай Тел: +86-22-84943756+86-22- 84943756WhatsApp: +86-13072088960 Email: salesmanager@grewin-tech.com

#### **FLC-900D**

### **Измеритель неисправностей кабельной оболочки EHV Руководст вопользо вателя**

« Тяньцзинь Гривен технологии Лтд » сохраняет за собой все права на информацию, содержащуюся в настоящем документе и в настоящем документе. Без четкого разрешения запрещено копировать, использовать или раскрывать третьим лицам.

## **каталог каталогов**

## **Название**

**Введение..............................................................**

**Конструктивные особенности...........................................................**

## **Техник.**

**·.............................................................**

## **физика**

**Особенности.....................................................**

## **операция**

**Метод..........................................................**

**Уведомить, что,**

## **1. Введение**

Датчик повреждения кабельной оболочки EHV типа FLC-900D используется для определения места повреждения кабельной оболочки EHV, который обеспечивает источник импульсного сигнала высокого напряжения для точного позиционирования кабельной оболочки EHV. В соответствии с индикатором штыря напряжения шагового напряжения GWCD-86 он может точно определить неисправность оболочки кабеля.

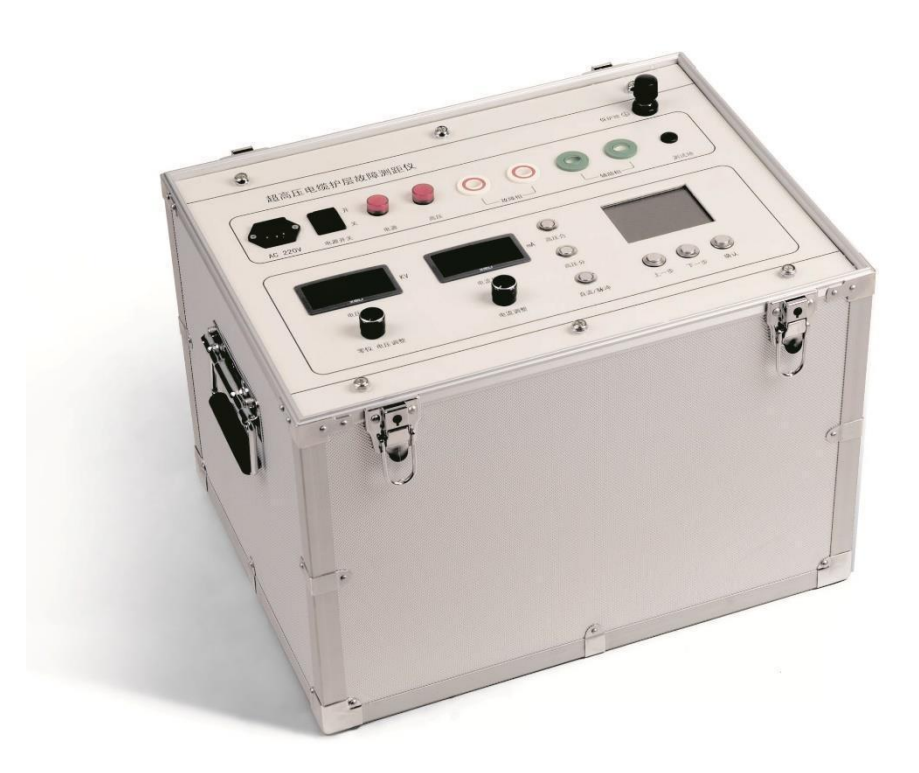

## **1. Конструктивные особенности**

Автоматическое тестирование. Большой жидкокристаллический дисплей непосредственно показывает расстояние. Простая работа, чтобы решить проблему регулирования баланса моста высокого напряжения.

Преодолеть влияние сопротивления соединения на результат.

Высокая точность позиционирования.

Используйте сердечник, чтобы найти отказ оболочки. Преодолеть высоковольтный мост на месте отсутствия хорошей изоляционной оболочки и не может найти недостатки.

Встроенный высоковольтный непрерывный ток. Выходное напряжение и ток непрерывно регулируются, что позволяет короткое замыкание в течение длительного времени

Замок заземления, высоковольтный нулевой запуск и другие функции безопасности и защиты

Позиционирование и двойная функция источника импульсного сигнала высокого напряжения. Место повреждения оболочки и место повреждения оболочки кабеля EHV

Испытание на стойкость к напряжению постоянного тока с высоким выходным током

Автоматическое отключение питания при длительном нерабочем давлении

# **2. Техник. Характеристика**

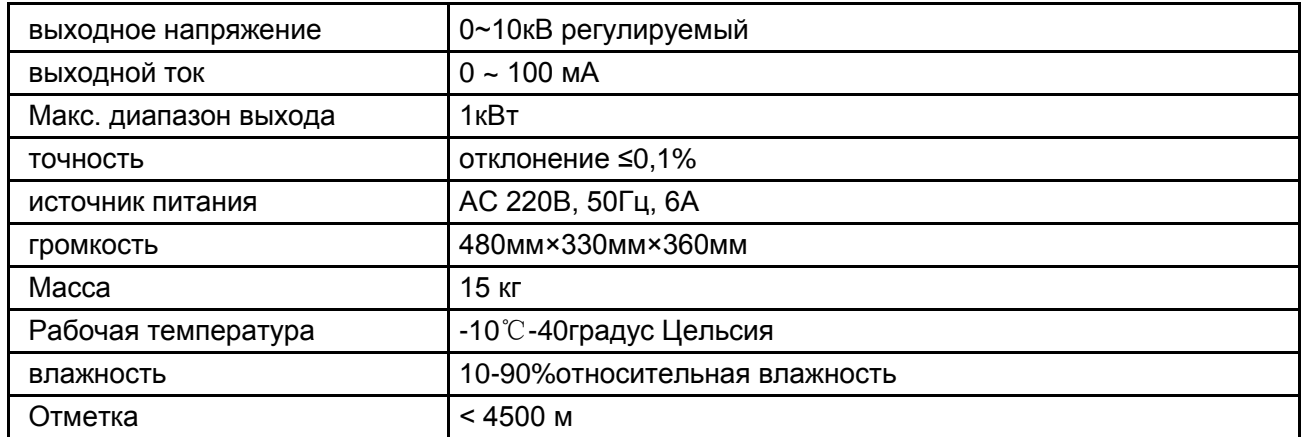

## **3. физические свойства**

4.1 Внешний вид оборудования:

См. Рис. 1 ниже

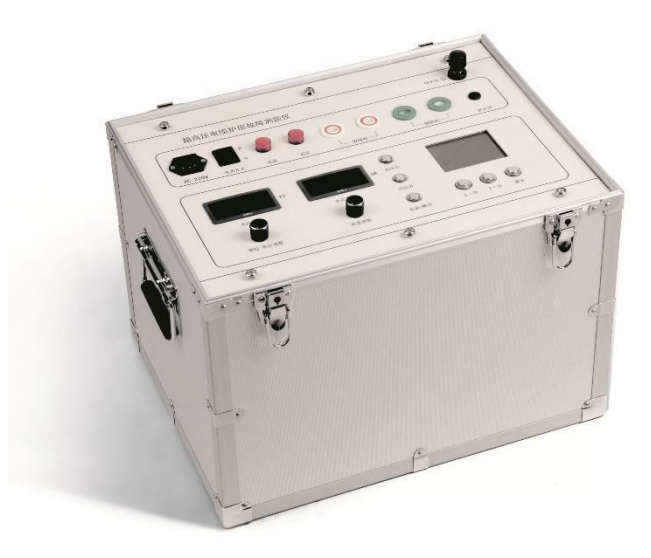

Рисунок 1. Датчик повреждения кабельной оболочки сверхвысокого напряжения FLC-900D

4.2 Группа: Введение:

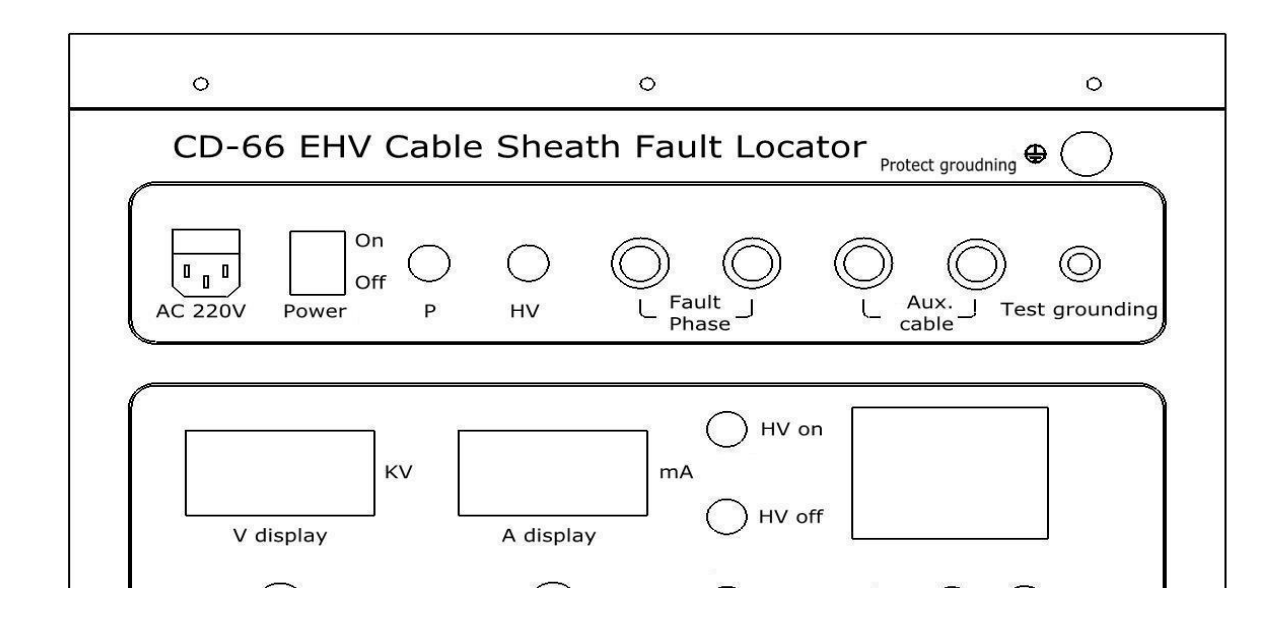

1. АС 220: Вставить 22 В, 50 Гц Рисунок 2 Введение Носитель панели панели по поставление по поставление по поставление по поставление по поставление по писатели писатели

Ток выше 6А

- 2. Включение/выключение: включение или выключение устройства
- 3. Индикатор источника питания для индикации источника питания оборудования, защиты заземления и проверки состояния заземления. Яркие огни при включении питания. Когда оборудование не заземлено или заземлено плохо, свет мигает и автоматически блокирует функцию HV ON
- 4. HV: индикатор выхода HV. Выход HV при ярком
- 5. Отображение V: Выходное напряжение устройства отображения
- 6. Регулировка напряжения: отрегулируйте выходное напряжение устройства в соответствии с напряжением тестируемого кабеля
- 7. Нуль: нулевая индикация регулировки напряжения. Функция HV ON доступна только тогда, когда кнопка регулировки напряжения находится в этом положении.
- 8. Дисплей: выходной ток устройства отображения
- 9. Регулирование тока: отрегулируйте выходной ток устройства по мере необходимости.
- 10.Включение HV: при запуске FLC-900D выход напряжения отсутствует. Когда кнопка регулирования напряжения находится в нуле, нажмите кнопку HV ON для вывода напряжения. Когда выход HV, эта кнопка горит, HV горит
- 11. Выключить HV: остановить выход HV. Когда нет выхода HV, он яркий
- 12.DC/IMPULSE: эта кнопка запускается, индикатор горит, FLC-900D работает в режиме вывода постоянного тока. Когда эта кнопка выключена и включена, FLC-900D работает в режиме импульсного выхода. Этот режим используется для точного определения отказа оболочки. Эта кнопка доступна, когда устройство находится в состоянии HV ON
- 13. Последний шаг/следующий шаг/подтверждение: кнопка работыстройсутва
- 14.ЖК-экран: отображение подсказок, тестовых элементов, процесса тестирования, результатов испытаний
- 15. Фаза неисправности: соединяется с оболочкой кабеля неисправности. Вставьте штифт с помощью красного зажима
- 16.Оукс. Кабель: оболочка или жильный провод заземляющего изоляционного кабеля с хорошим соединением. Вставьте штифт с помощью зеленого зажима
- 17.Испытательное заземление: соедините заземляющий разъем и вставьте штырь с помощью пустого зажима.

18. Защитное заземление: защитное заземление оборудования. Перед использованием оборудования необходимо заземлить

### 4.3 Коробка соединительная:

Когда FLC-900D работает, другой конец кабеля нуждается в клеммной коробке. Членами группы являются:

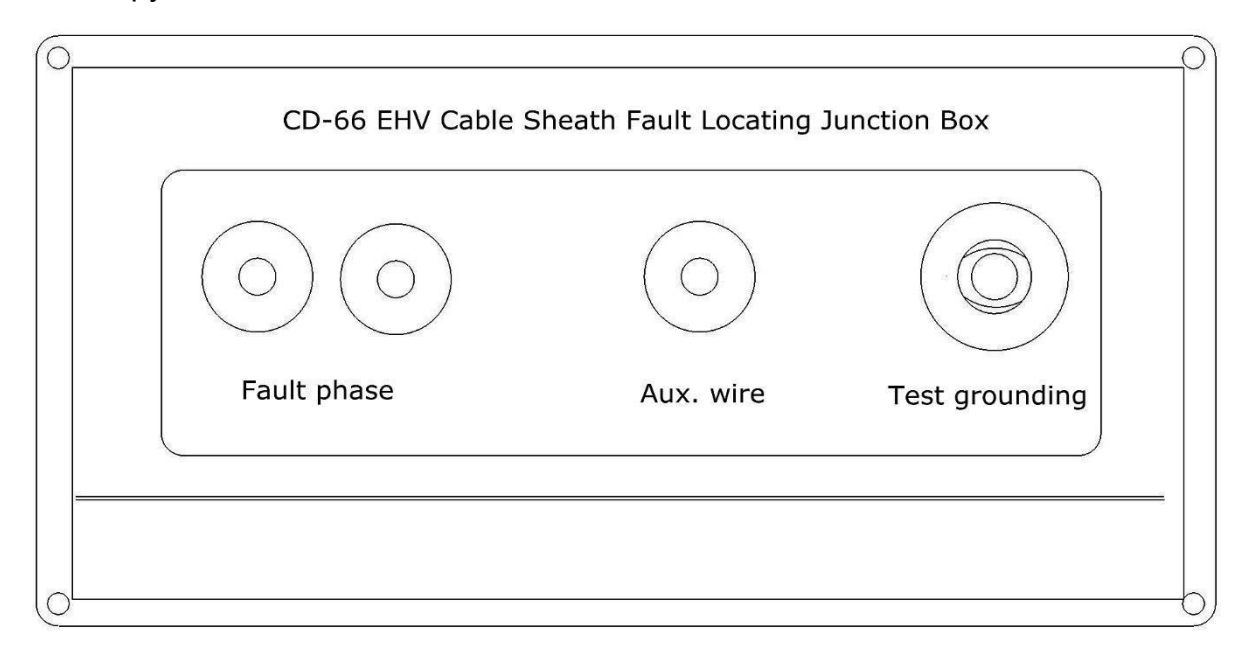

Рис. 3 Панель клеммной коробки

Введение:

- 1. Фаза отказа: выходной кабель соединен с красным зажимом, соответствует фазе отказа FLC-900D, соединится с оболочкой кабеля неисправности
- 2. Оукс. Провод: этот выходной кабель подключен к зеленому зажиму, что соответствует FLC-900D. Соединитесь и подключитесь к вспомогательной или фазовой оболочке кабеля или жилу кабеля
- 3. Испытательное заземление: этот выходной кабель соединен с черным зажимом и соединен с заземляющим разъемом. Клипы и плоскогубцы предназначены для удобства

## **4. Метод эксплуатации**

#### 4.1 Место повреждения оболочки

#### 4.1.1 подготовка

Если сопротивление изоляции оболочки кабеля больше, сначала сжечь точку отказа с помощью FLC-900D. Испытание до того, как сопротивление изоляции упадет до 100 кОм, даст более точные результаты. \* Ущерб от ожога кожуха кабельного пункта приведен в следующей

таблице Испытание на стойкость к напряжению постоянного тока.

Датчик неисправностей кабельной оболочки сверхвысокого напряжения FLC-900D требует не менее одной оболочки кабеля заземляющей скважины или жилы кабеля, сопротивление заземления должно быть больше сопротивления заземления оболочки.

Перед тестированием используйте мегаомметр, чтобы проверить изоляцию всех кабелей на землю, которую мы называем « неисправной фазой». Найдите кабель с наибольшим сопротивлением изоляции или оболочкой (сопротивление оболочки более 1000 раз), мы называем это вспомогательной линией. Если сердечник и оболочка отвечают требованиям, предпочтительно сердечник.

Для удобства описания, следующая фаза отказа, вспомогательная линия вместо кабеля или оболочки.

## 4.1.2 проводка

Существует несколько способов подключения, в соответствии с ситуацией на месте, чтобы выбрать другую проводку. Использовать кабельную жилу в качестве вспомогательной линии

Если испытательная площадка имеет хороший заземляющий изолированный сердечник, предпочтительным является вспомогательная линия. Рисунок 4 ниже Использовать кабельную оболочку в качестве вспомогательной линии

## Если вы не можете использовать жилы, Рис.4 Линия

вспомогательной кабельной жилы может быть может быть В качестве помощи. Очередь. Соединительная схема выглядит следующим образом:

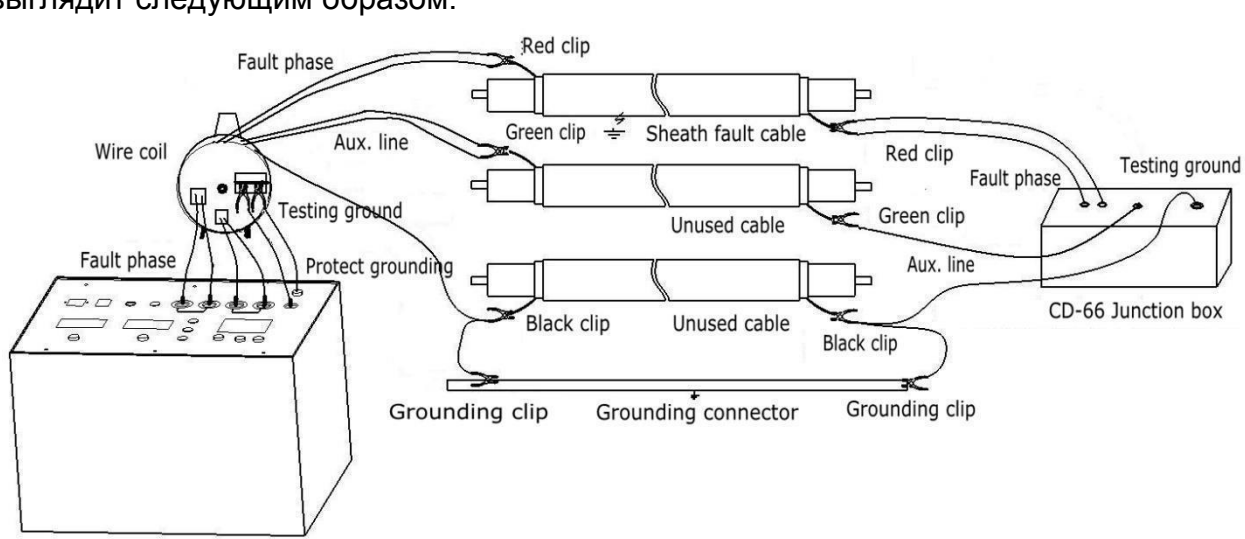

CD-66 EHV Cable Sheath Fault Locator

Рис. 5 Вспомогательная кабельная оболочка

Подключите шнур питания и высоковольтный выходной кабель для определения местоположения кабельной оболочки EHV FLC-900D. Красный зажим соединен с неисправной оболочкой, а зеленый зажим подключен к вспомогательному устройству. Черные зажимы заземлены с неиспользованными жилами кабеля или оболочкой кабеля. Мы рекомендуем заземлять все другие неиспользуемые кабельные оболочки и кабельные жилы. Защитное заземление FLC-900D заземлено так, что оно хорошо заземлено. И соедините заземляющий провод с разрядным стержнем.

4.1.3 Прокладка клеммной коробки на противоположном конце

В соответствии с соединением измерителя повреждения оболочки, красный зажим должен быть соединен с неисправной оболочкой, зеленый зажим должен контактировать с AUX.

Провода и неиспользованные кабельные оболочки или жилы должны быть заземлены черными зажимами.

## 4.1.4 Проверка заземления оборудования

Включите питание, индикатор питания горит, указывая на хорошее заземление. Если индикатор источника питания мигает, то это означает, что сопротивление заземлению для испытания и защиты больше. Затем включите питание, проверьте защитное заземление и рабочее заземление. Между зажимом и заземляющим разъемом может быть оксидный слой. Чтобы решить эту проблему, мы можем протирать оксидный слой при зажиме разъема, чтобы сделать его хорошо соединенным.

## 4.1.5 Работа с неисправностью оболочки

При включении ЖК-экран отобразит номер версии программного обеспечения. Во-первых, через 2 секунды в интерфейс подсказки. Если индикатор постоянного тока/импульса мигает, нам нужно нажать эту кнопку, чтобы войти в рабочее состояние постоянного тока.

Советы по проводке. См. Рисунок 6 ниже:

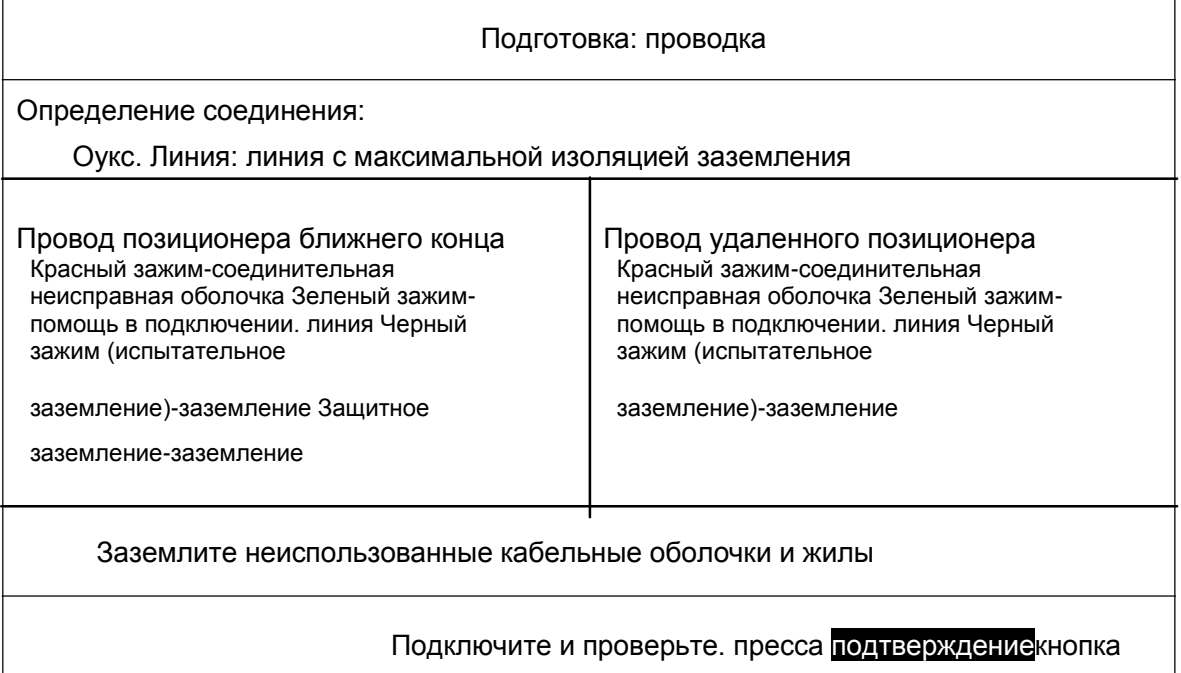

Рис. 6 Соединительные подсказки \*Проверьте, что проводка оборудования и проводка клеммной коробки такая же,

как и приглашение на ЖК-дисплее Информация. Если правильно, нажмите кнопку подтверждения.

Калибровка нулевой точки системы Интерфейс нулевой калибровки

выглядит следующим образом:

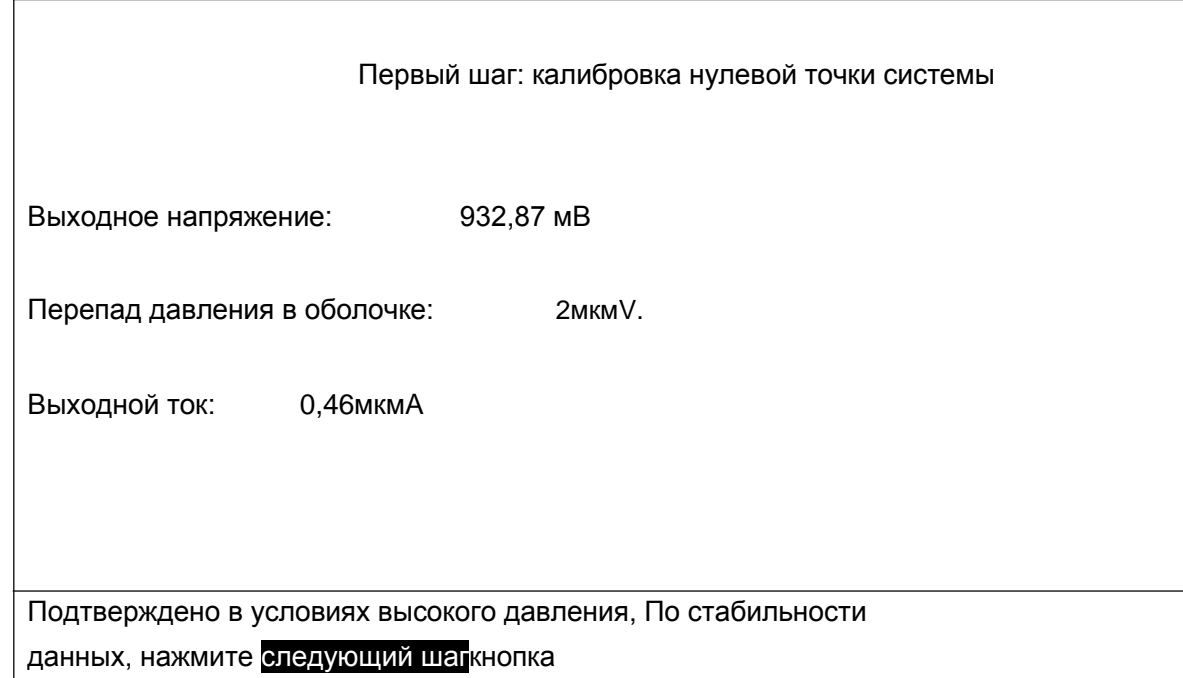

Когда система нулевая калибровка, Рисунок 7 Калибровка нулевой

точки системы... Если вы не выключите высоковольтный выход, устройство будет автоматически протестировано и будет звуковая сигнализация. в

В то же время заблокируйте следующий шаг, пока выход HV не будет выключен.

Убедитесь, что высокое напряжение выключено и нажмите кнопку « Далее»,

чтобы начать нулевую калибровку системы. Интерфейс показан ниже. 8

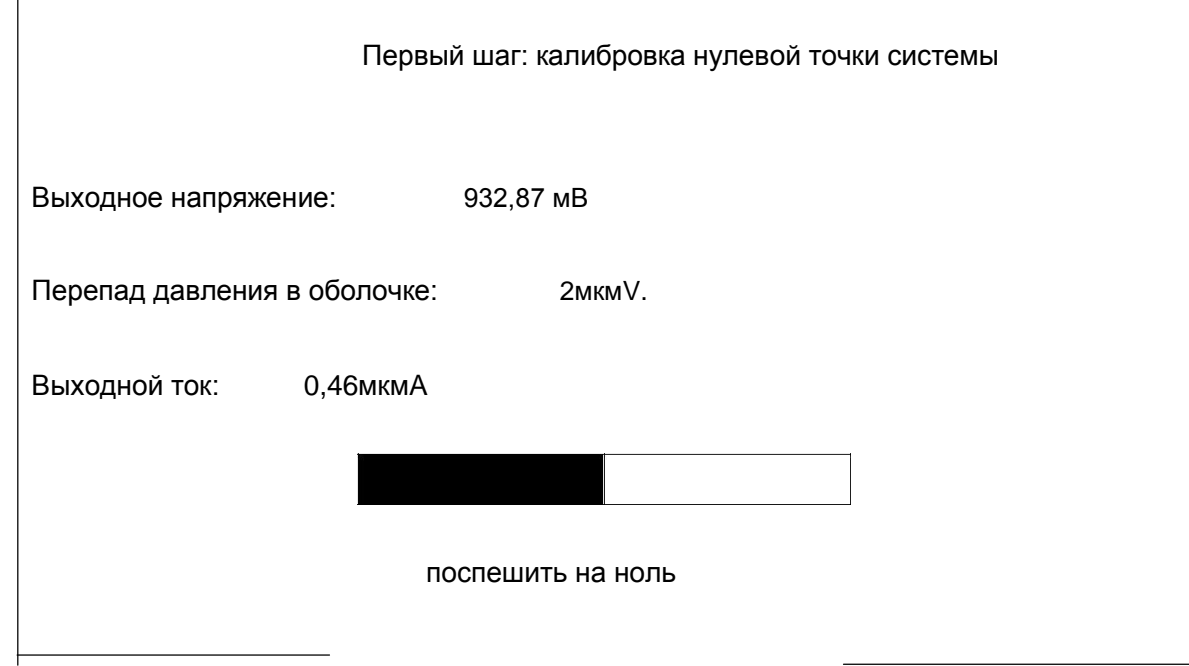

Рисунок 8 Калибровка нулевой точки системы

После калибровки нулевой точки системы интерфейс отображения показан ниже. 9. Нажмите « Далее», чтобы продолжить, если вы хотите снова выполнить нулевую калибровку, нажмите кнопку « Последний шаг».

Первый шаг: калибровка нулевой точки системы

Tianjin Grewin Technology Co., Ltd.

Выходное напряжение: 0 мВ

Перепад давления в оболочке: 0мкмV.

Выходной ток: 0мкмA

Завершение нулевой калибровки

пресса последний шаг Продолжение пресса следующий шагОпять откалиброван до нуля

Интерфейс тестирования интерфейса тестирования сопротивления оболочки показан на рисунке 10 ниже

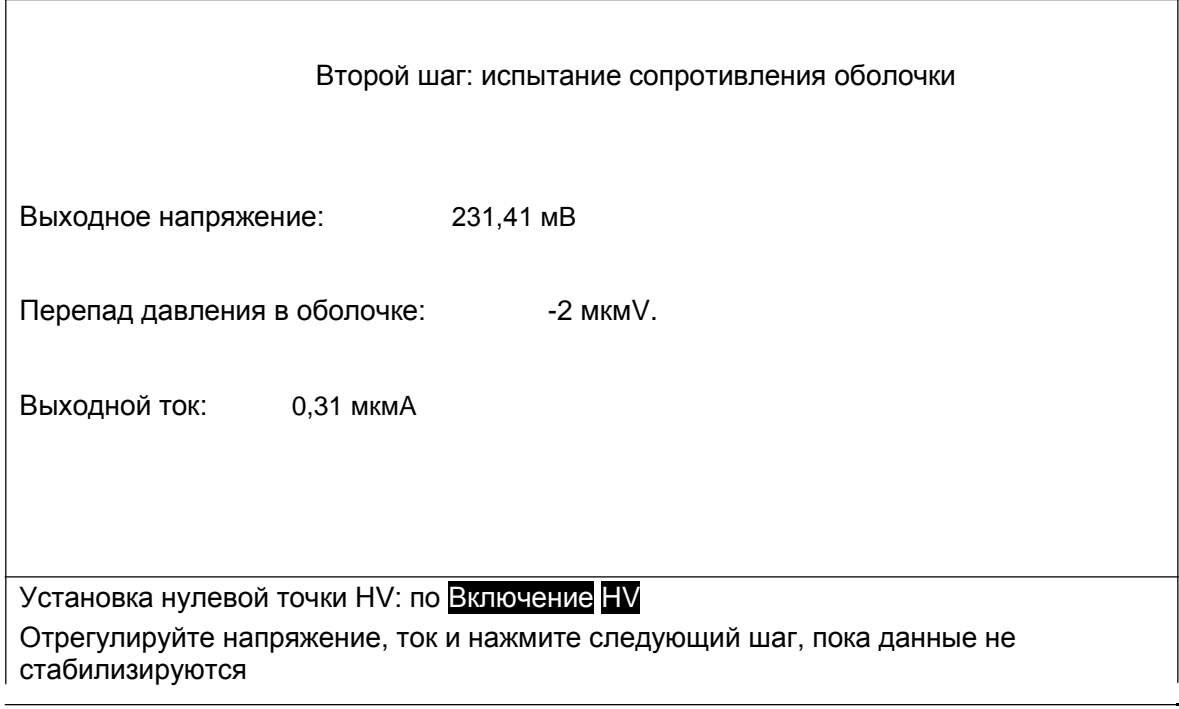

Рис.10 Испытание на сопротивление оболочки

Сначала переведите кнопку регулировки HV в нулевое положение и нажмите кнопку HV ON, чтобы начать вывод HV. Отрегулируйте кнопку регулировки высокого напряжения и регулировки тока, чтобы выход находился в состоянии постоянного тока. Текущее значение должно быть как можно больше.

При стабильном текущем значении, следуйте следующему шагу, чтобы проверить кабель

Интерфейс сопротивления оболочки показан на рисунке 11 ниже

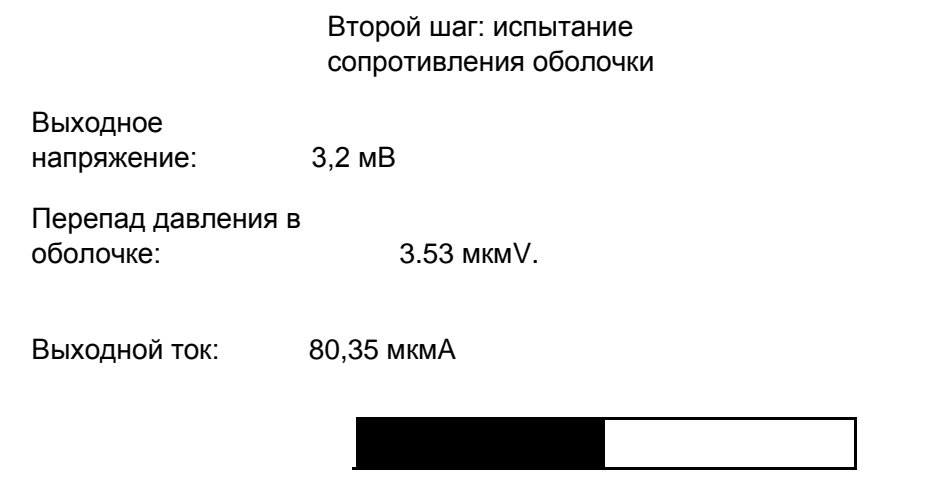

проверить что, пожалуйста, подождите

Рис.11 Испытание на сопротивление оболочки

После испытания отображается общее сопротивление оболочки кабеля. Интерфейс показан на рисунке 12 ниже

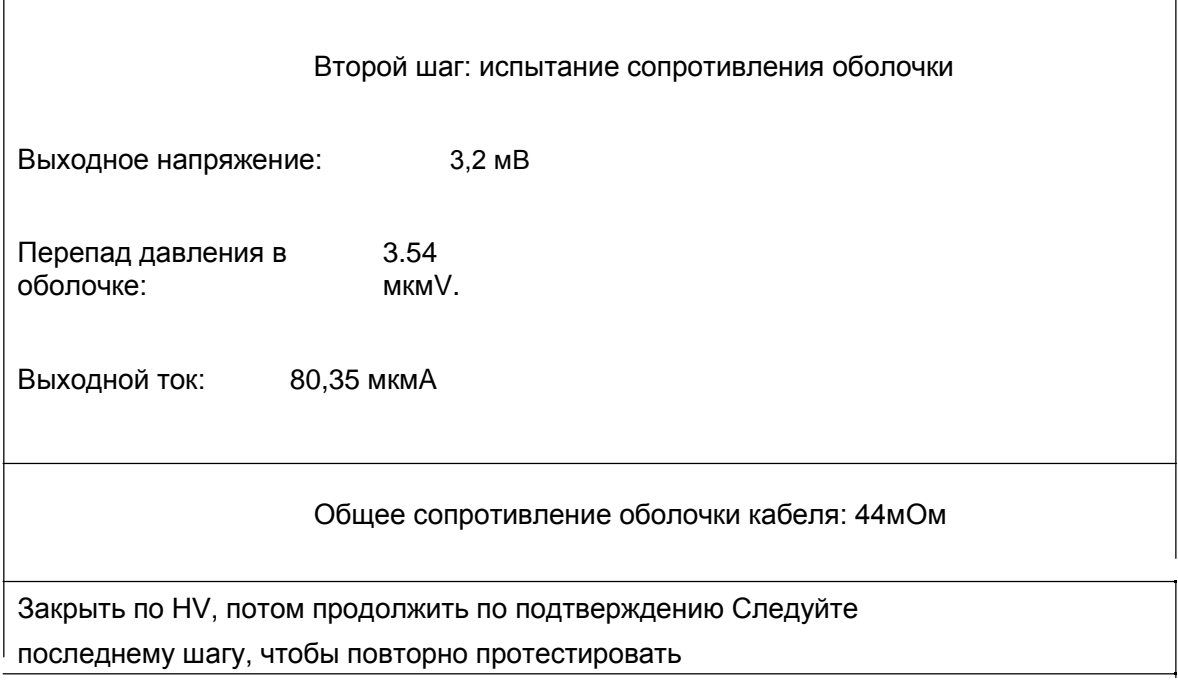

Рис.12 Испытание на сопротивление оболочки Если вы хотите снова проверить сопротивление, нажмите кнопку « Последний шаг».

Чтобы продолжить тестирование, настройте HV до нуля и нажмите кнопку HV, чтобы отключить выход HV.

Устройство автоматически проверяет состояние выхода HV, если выход HV,

устройство будет выполнять звуковую сигнализацию и блокировать

следующий шаг. Когда выход HV закрыт, нажмите « Подтвердить», чтобы продолжить.

Другая сторона операции терминала. Интерфейс управления показан на рисунке 13 ниже

оперативное напоминание

## Сообщите другому терминалу о выходе Протестируйте разъем заземления клеммной коробки. пресса кнопка подтверждения

По завершении вышеуказанных шагов

\*В соответствии с инструкциями по эксплуатации, сообщите персоналу, чтобы вытащить черный зажим с перекрестка После подтверждения клеммной клеммы заземляющей розетки коробчатого типа, нажмите кнопку подтверждения.

Неисправность калибровки нулевой точки. Интерфейс установки нуля показан на рисунке 13 ниже

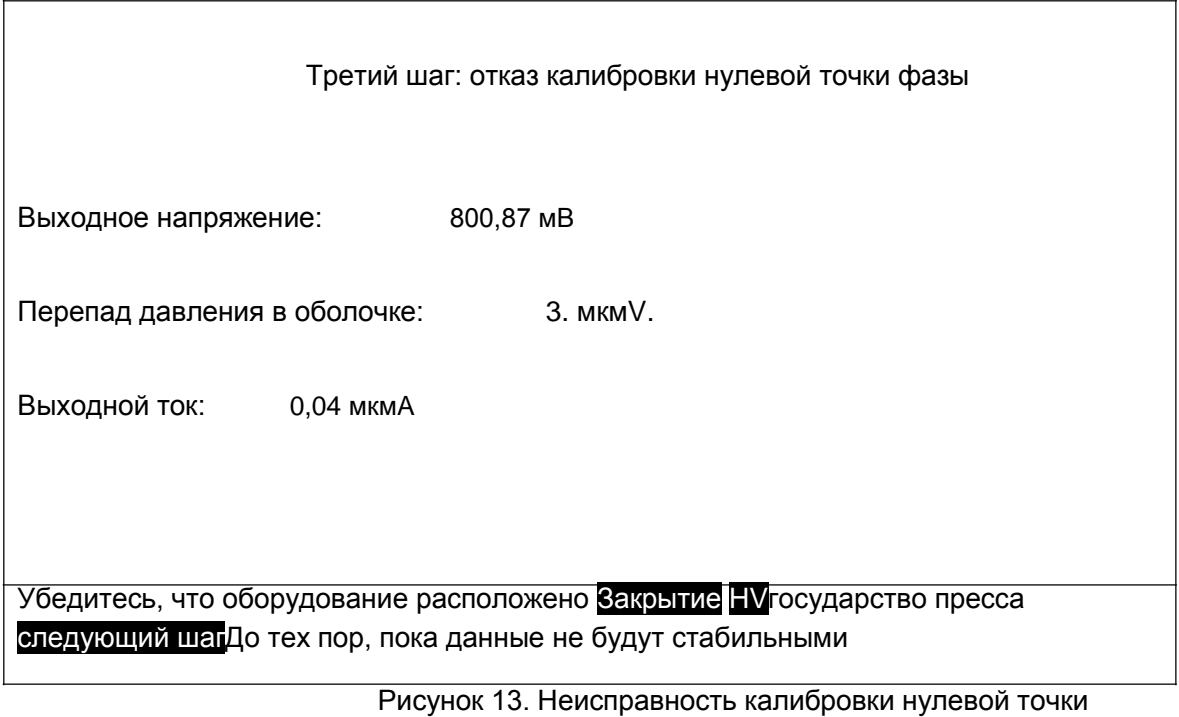

фазы

Когда фазовая нулевая калибровка выходит из строя, вам необходимо отключить выход HV. В противном случае устройство автоматически

протестирует, отправит звуковой сигнал и заблокирует следующий шаг. Устройство начнет нулевую калибровку до тех пор, пока выход HV не будет выключен.

Убедитесь, что высокое напряжение выключено, а затем нажмите « Далее», чтобы начать калибровку нуля. Справочный интерфейс показан на рисунке 14 ниже

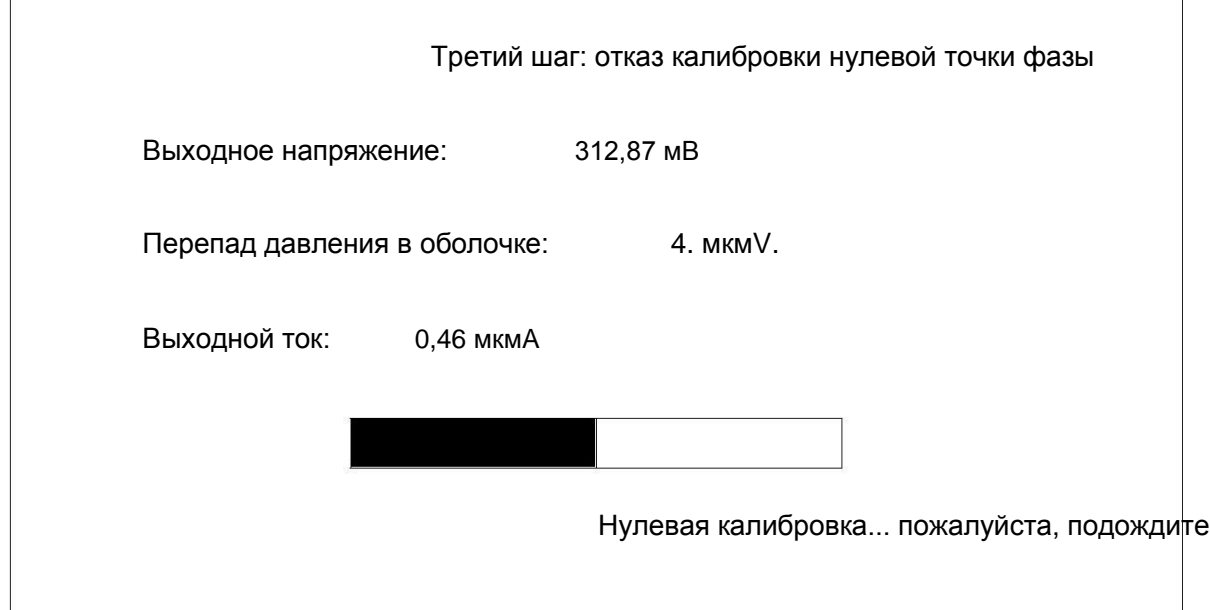

Калиброванный интерфейс показан на рисунке 15 ниже.

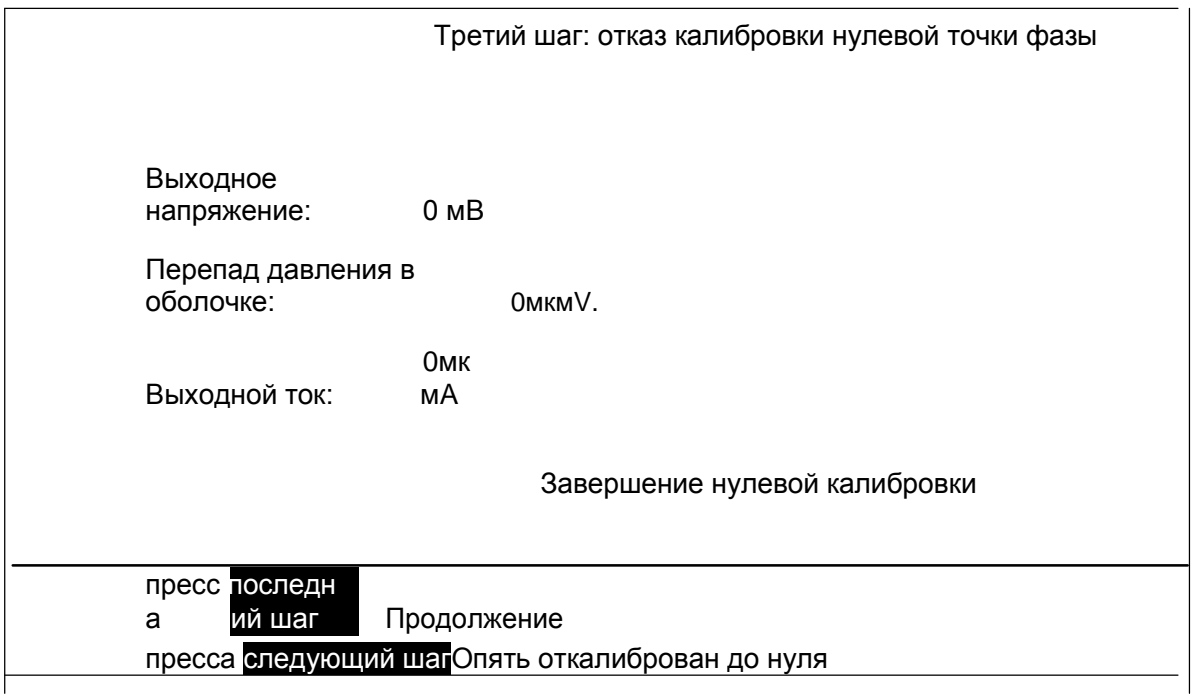

Рисунок 15. Неисправность калибровки нулевой точки фазы

Интерфейс испытания на сопротивление оболочки ближнего конца показан на рисунке 16 ниже

Шаг четвертый: испытание на сопротивление оболочки ближнего конца

Выходное напряжение: 231,43 мВ

Перепад давления в оболочке: -2 мкмV.

Выходной ток: 0,31 мкмA

Калибровка нулевого напряжения, нажмите Включение HV

Отрегулируйте напряжение и ток, нажмите следующий шагДо тех пор, пока данные не будут стабильными

> Рис.16 Испытание на устойчивость к дефектам оболочки

Установите кнопку регулировки напряжения на нуль и нажмите кнопку HV ON, чтобы отрегулировать кнопку регулировки напряжения и регулировки тока до состояния постоянного тока, чтобы значение тока было как можно больше. Следуйте следующему шагу, чтобы проверить сопротивление оболочки ближнего конца до тех пор, пока данные не будут стабильными. Интерфейс показан ниже. 17.

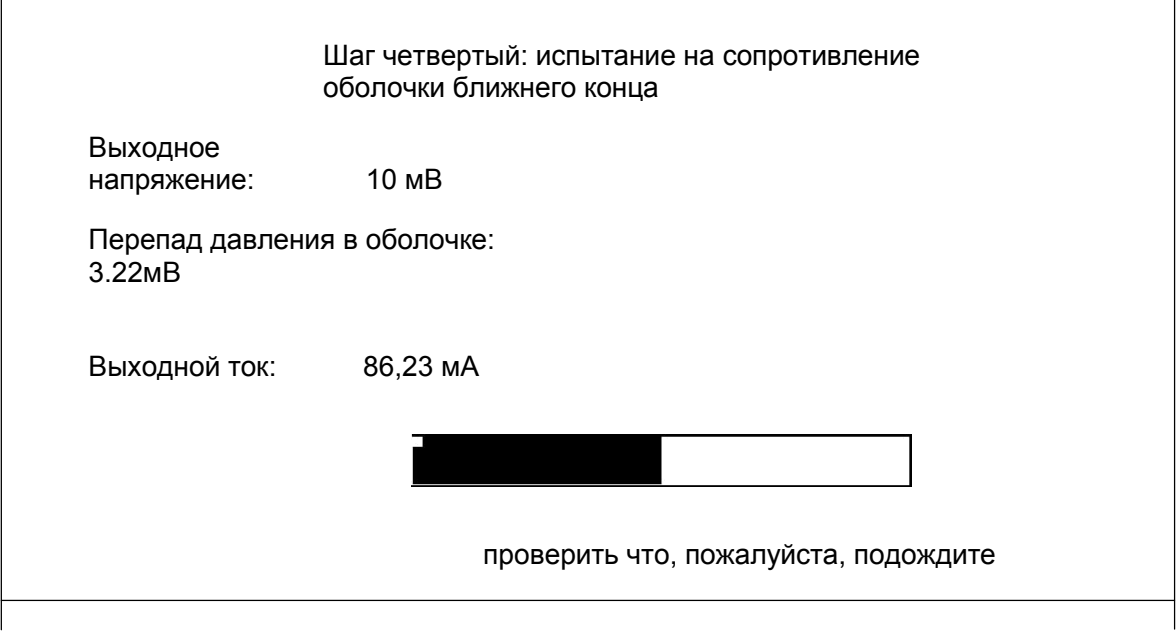

Рисунок 14. Неисправность калибровки нулевой точки фазы

После испытания на сопротивление оболочки ближнего конца интерфейс покажет сопротивление оболочки и сопротивление изоляции заземления. См. Рисунок 18 ниже

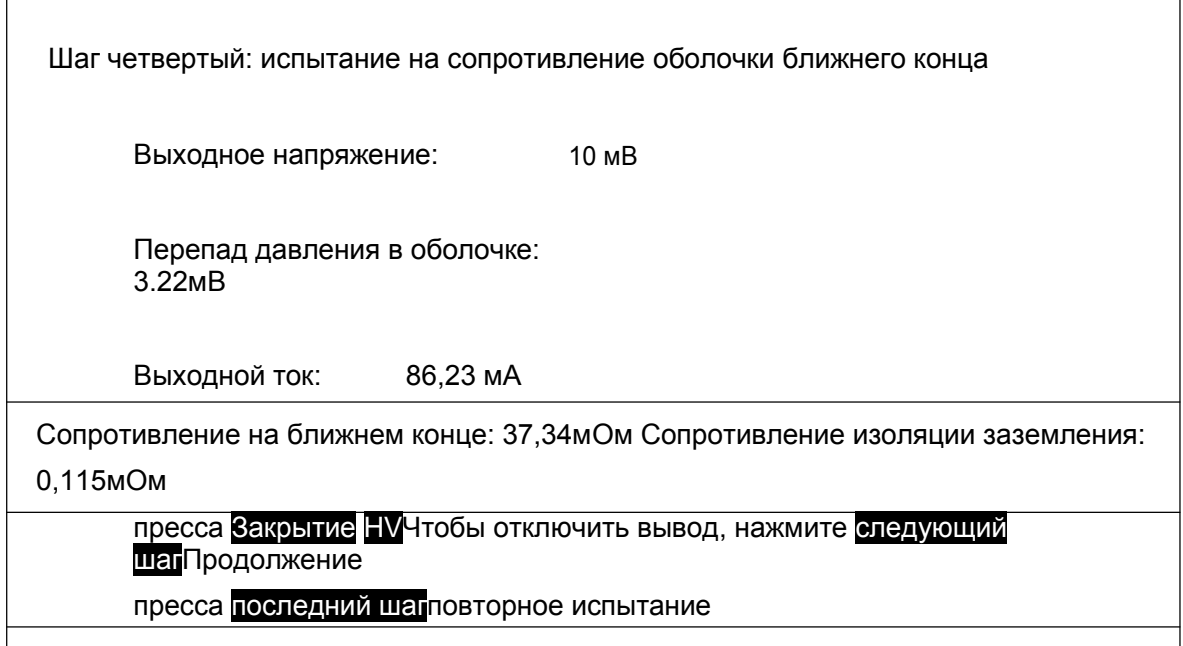

Рисунок 18 Тест сопротивления отказа оболочки \* Согласно подсказкам, для повторного тестирования нажмите кнопку « Последний шаг».

Продолжайте тестирование, сначала отрегулируйте кнопку регулировки напряжения до нуля, а затем нажмите HV OFF, чтобы отключить выход HV. Оборудование автоматически проверяет состояние высоковольтного источника питания. Если питание не выключено, устройство выдаст звуковой сигнал и заблокирует следующую операцию. Нажмите « Далее», чтобы отобразить результаты теста.

#### Результаты испытаний

Показывает сопротивление изоляции заземления оболочки, сопротивление длины оболочки, сопротивление оболочки от точки отказа до точки отказа и отношение

расстояния от точки отказа до конца испытания к общему расстоянию кабеля.

## Интерфейс показан на рисунке 19 ниже

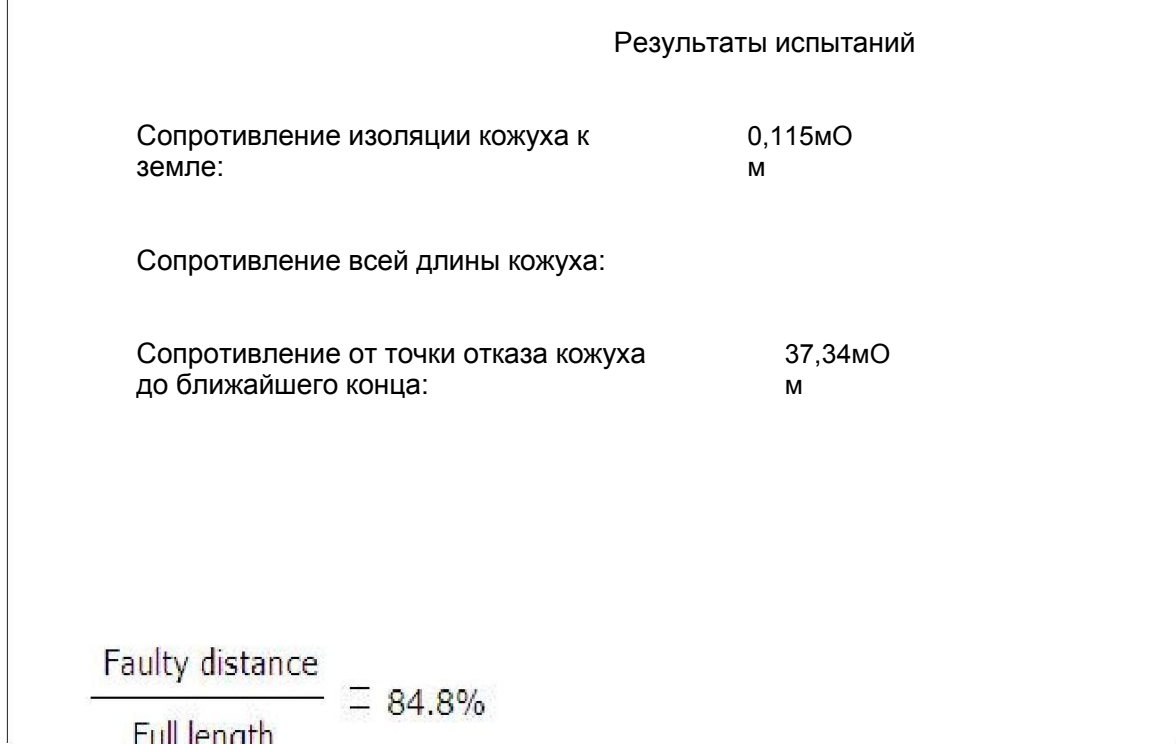

Рисунок 19 Результаты испытаний

После испытания выключите питание и полностью разгрузите все кожухи с помощью штока разгрузки. Затем снимите линию оборудования и противоположную линию.

#### **\*Внимание:**

**Если помехи больше, рекомендуется, чтобы клиент тестировал несколько результатов и использовал среднее значение. Если в оболочке кабеля имеется несколько точек отказа, испытательное сопротивление будет отклоняться. Результаты испытаний близки к самой серьезной точке отказа. Если вы хотите точно найти, нам нужно расширить диапазон тестирования.**

#### 4.2 Отображение оболочки

FLC-900D с высоковольтным импульсным выходом, может использоваться для высоковольтных кабелей

Отображение оболочки

### 5.2.1 Соединительная линия при позиционировании см. Рис. 20 ниже

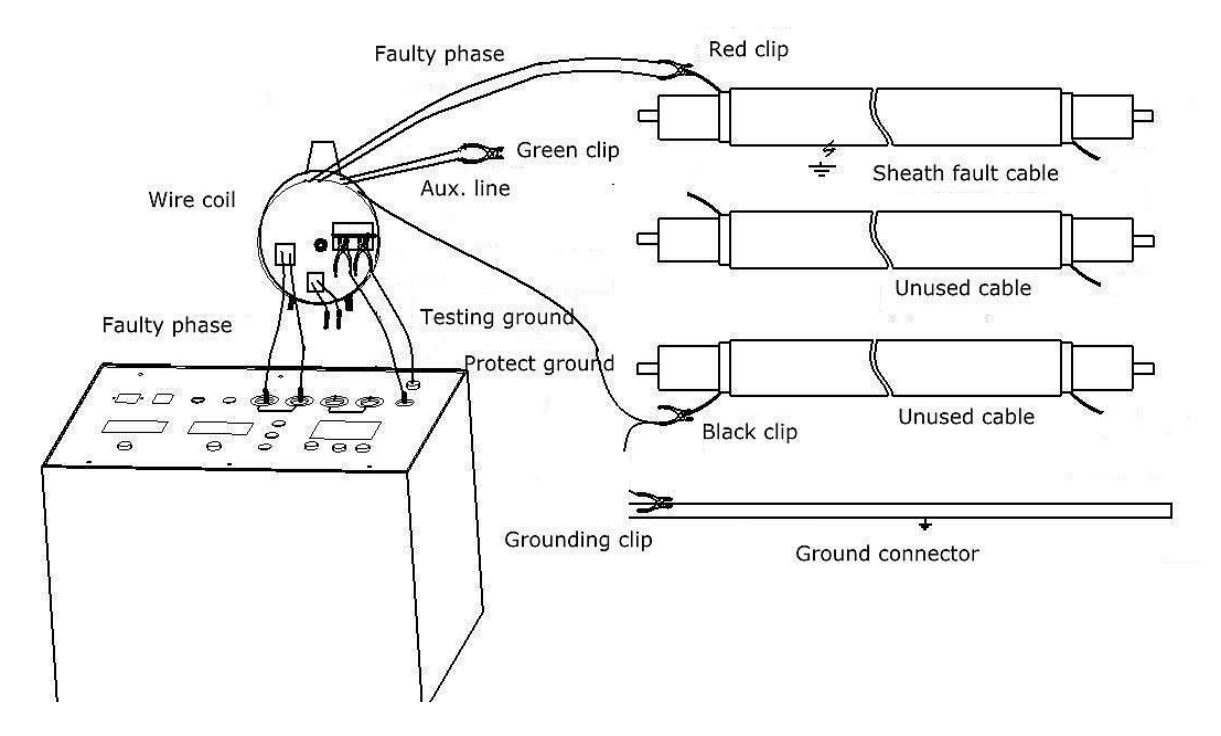

Рис. 20 Точная проводка позиционирования

### Советы:

Кабель питания и высоковольтная выходная линия, подключенная к красному зажиму FLC-900D, соединены с неисправной оболочкой

Снимите подлинию зеленого зажима Соединить черный зажим с заземляющим зажимом, заземляющий разъем заземляет защитное заземление Подключите шток разгрузки к испытательному заземляющему проводу, чтобы обеспечить безопасность на противоположном конце!

5.2.2 Проверка заземления Включите питание, индикатор питания горит. Это означает, что

оборудование хорошо заземлено. Если индикатор мигает, сопротивление между испытательным заземлением и защитным заземлением слишком велико. Затем нам нужно отключить устройство и проверить его снова.

5.2.2 Регулирование мощности высокого напряжения Убедитесь, что проводка верна. После принятия мер безопасности на противоположном конце, отрегулируйте кнопку регулировки напряжения до нуля и нажмите кнопку HV ON. Нажмите кнопку регулировки напряжения и регулировки тока, чтобы максимально увеличить выходной ток. Нажмите кнопку DC/IMPULSE (DC/Puls), частота мерцания индикатора кнопки, устройство выводит импульс высокого напряжения, чтобы обеспечить точное позиционирование сигнала.

#### 5.2.3 Точное позиционирование

Цифровое шаговое напряжение GWLCD-86 используется для точного определения точной точки отказа после заданного бита. После испытания, пожалуйста, выключите питание устройства, используйте шток для разгрузки, чтобы удалить всю оболочку. Затем снимите линию оборудования и соберите ее.

4.3 Испытание на стойкость к напряжению постоянного тока

Провести испытание на напряжение 10кВ на длинном кабеле в оболочке кабеля, требования к току мощности до 10мА. Затем используйте FLC-900D в качестве источника питания HVDC. Выходной ток большой, Подходит для испытания на давление в оболочке.

5.3.1 Соединительная линия для испытания на стойкость к напряжению постоянного тока FLC-900D. См. Рисунок ниже. 21.

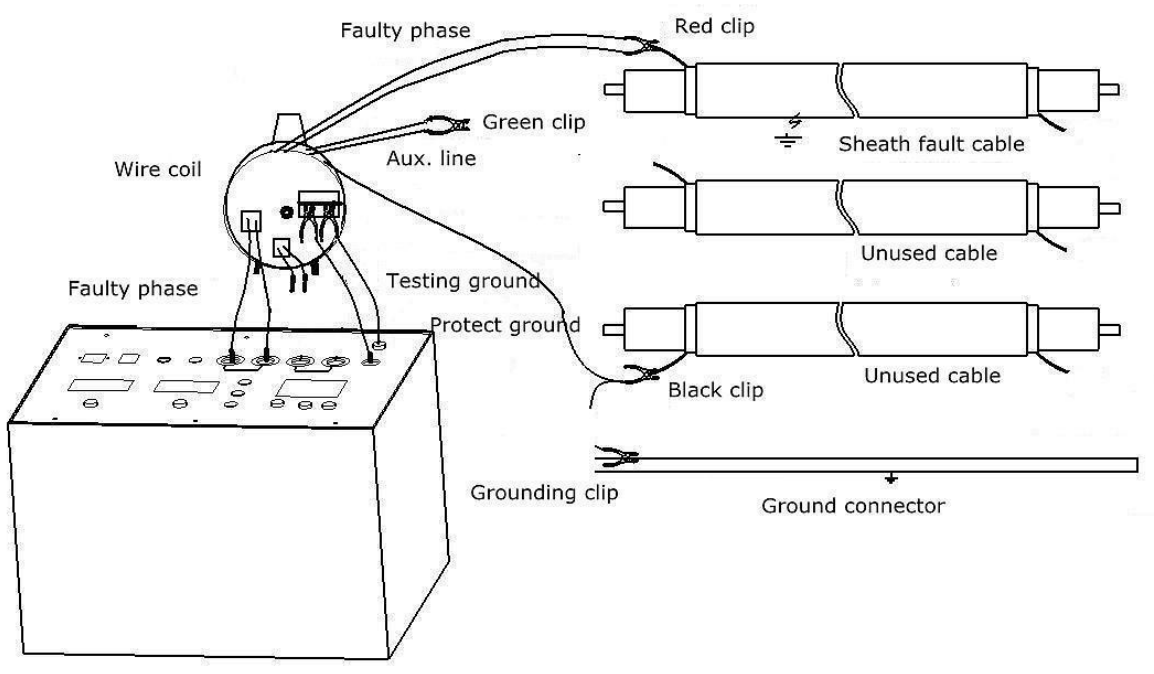

CD-66 EHV Sheath Fault Locator

Рис.21 Соединительная линия испытания на стойкость к напряжению постоянного тока

### Советы:

Кабель питания и высоковольтная выходная линия, подключенная к красному зажиму FLC-900D, соединены с неисправной оболочкой

### Снимите подлинию зеленого зажима Соединить черный

зажим с заземляющим зажимом, заземляющий разъем заземляет защитное заземление Подключите шток разгрузки к испытательному заземляющему проводу, чтобы обеспечить безопасность на противоположном конце!

## 5.3.2 Проверка заземления Включите питание, индикатор питания горит. Это означает, что

оборудование хорошо заземлено. Если индикатор мигает, сопротивление между испытательным заземлением и защитным заземлением слишком велико. Затем нам нужно отключить устройство и проверить его снова.

5.3.3. Убедиться в правильности проводки, установить кнопку регулирования напряжения до нуля, нажать кнопку HV ON. Нажмите кнопку регулировки напряжения и регулировки тока, чтобы максимально увеличить выходной ток. если

## Tianjin Gerui Wen Technology Co., Ltd.

Индикатор постоянного тока/импульса мигает, нажмите эту кнопку, чтобы войти в рабочее состояние постоянного тока. Затем отрегулируйте кнопку регулировки напряжения в соответствии с результатами испытаний на устойчивость к напряжению постоянного тока.

## **Уведомление! ! !**

- 1. Высоковольтное оборудование! В соответствии с руководством. После использования кабель должен быть полностью разряжен для обеспечения безопасности.
- 2. Не разбирайте оборудование, чтобы избежать поражения электрическим током! ! ! В установке предусмотрено устройство для хранения энергии высокого давления. Даже если оборудование отключено, есть возможность поражения электрическим током! ! !
- 3. Если у вас есть проблемы с оборудованием, свяжитесь с нами.

Если у вас есть какие-либо вопросы во время использования, свяжитесь с нами!